# **VoIP Phone**

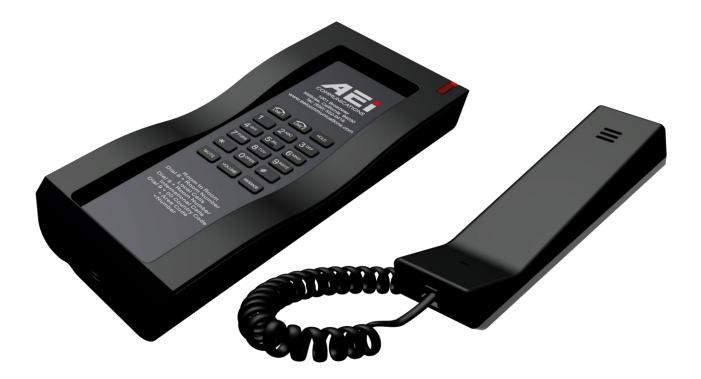

SFT-1200 /SFT-1100 SFT-9200 / SFT-9100

# QIG V 1.11

## 1 Over view

This phone is a full-feature telephone that provides voice communication. Read this QIG carefully to learn how to operate this product and take advantage of its features.

#### **Package Contents**

When unpacking the VoIP phone, ensure all the following items are present and undamaged. If anything appears to be missing or broken, contact your dealer for a replacement.

- 1. VoIP Phone
- 2. Handset
- 3. AC Adaptor (Optional)
- 4. RJ-45 Cable
- 5. Quick Installation Guide (This document)

# 2 Product Description

This chapter contains important information to help you familiarize yourself with the functions of the VoIP phone.

#### **Front View**

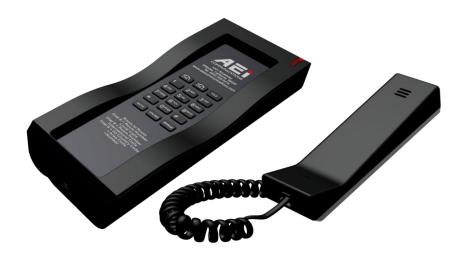

|   | Name                    | Description                                                                                                    |
|---|-------------------------|----------------------------------------------------------------------------------------------------|
| 1 | Ring Indicator          | A red light to indicate incoming calls or unheard messages                                                                                                  |
| 2 | Dialing Pad             | Press the buttons to dial a phone number or enter alphabetical characters.                                                                                  |
| 3 | Speed dial Service Keys | Press any of the keys to speed dial the preset number.                                                                                                    |
| 4 | LINE 1 / LINE 2         | Press to engage or answer a call, or release an active call.                                                                                                |
| 5 | HOLD                    | Press to put an active call on hold.                                                                                                    |
| 6 | MUTE                    | Press to mute an active call.                                                                                                    |
| 7 | MESSAGE                 | Press to listen to voice messages.                                                                                                    |
| 8 | Volume control keys     | Increases or decrease the volume for the currently active<br>voice receiver for handset. The volume button also controls<br>the ringer volume when on-hook. |

# 3 Installation

The following illustration shows how to install the phone on the wall.

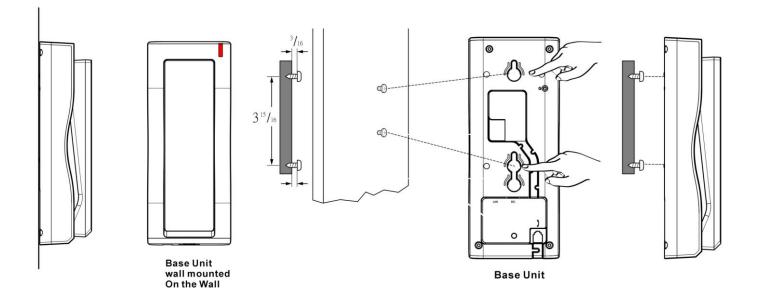

# 4 Operation

#### Answering a Call

An incoming call is indicated by a ringing tone and a flashing indicator at the top of base units. You can answer the call by doing one of the followings:

- Pick up the **handset** to answer the call.
- Press the Line (Line1/Line2) key on the base to answer the call.

## Making a Call

## Dialing with the Keypad

- Enter the telephone number with the alphanumerical keypad.
- After entering the number you want to call, press the # key to force dialing or wait for 4 seconds before the number is dialed automatically.

### Using the Speed dial keys

You can use the 6 pre-assigned speed dial hotkeys, to configure the most commonly dialed numbers. Use the function to dial a number quickly, instead of keying in a complete number.

To call a number using speed dialing, follow the steps below:

• Press the speed dial hotkey that has been pre-assigned to the phone number and the call will start automatically.

## **Call Options**

While a call is in progress, a number of additional options are available.

## Putting a Call on Hold

You may want to put a call on hold temporarily while doing some work or attending to a second incoming or outgoing call. To put a call on hold, do one of the following:

- Press the HOLD key on the phone to put the call on hold.
- When you receive a second call, press the next available LINE key to attend to the new call, and the first call will be put on hold automatically.

#### **Checking Voice Messages**

If the **message waiting indicator** at top of handset or base unit lights up in red, it indicates that there are one or more new messages in voicemail box.

• Press the MESSAGE key on the phone to retrieve voice messages.

(An external ITSP or PBX must support voice message feature. And you need to set a voice message code before using the voice mail feature.)

# 5 Support

To configure through the web browser, do the following:

- Ensure the phone is powered up and connected to a DCHP network
- Pick up the handset and then press \*112\*113#, the IP address is announced by the phone..
- Open your browser (such as Internet Explorer, Firefox, etc.) and type in the web address of the phone. For example, if the IP address you obtain in step 4 above is 192.168.1.2, enter the web address: http:// 192.168.1.2:8000.
- When the Web login front page is displayed. Enter the user name and the password and click **Login**. The administrator's user name and password are "**admin**" and "**1234**" respectively.

For technological support, please email to <a href="mailto:support@aeicommunication.com">support@aeicommunication.com</a>.